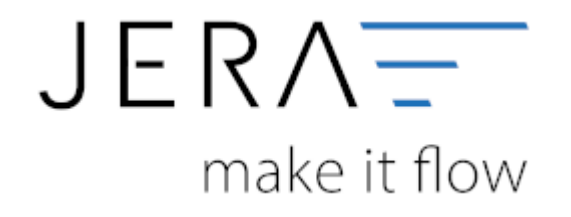

## **Jera Software GmbH** Reutener Straße 4

79279 Vörstetten

## **Inhaltsverzeichnis**

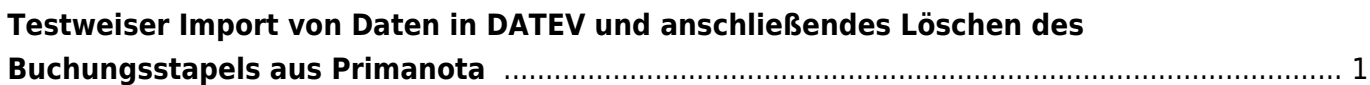

## <span id="page-2-0"></span>**Testweiser Import von Daten in DATEV und anschließendes Löschen des Buchungsstapels aus Primanota**

Die Verarbeitung der Daten aus der Schnittstelle erfolgt im DATEV grundsätzlich über die Funktion "Stapelverarbeitung" (s. Abb. 1).

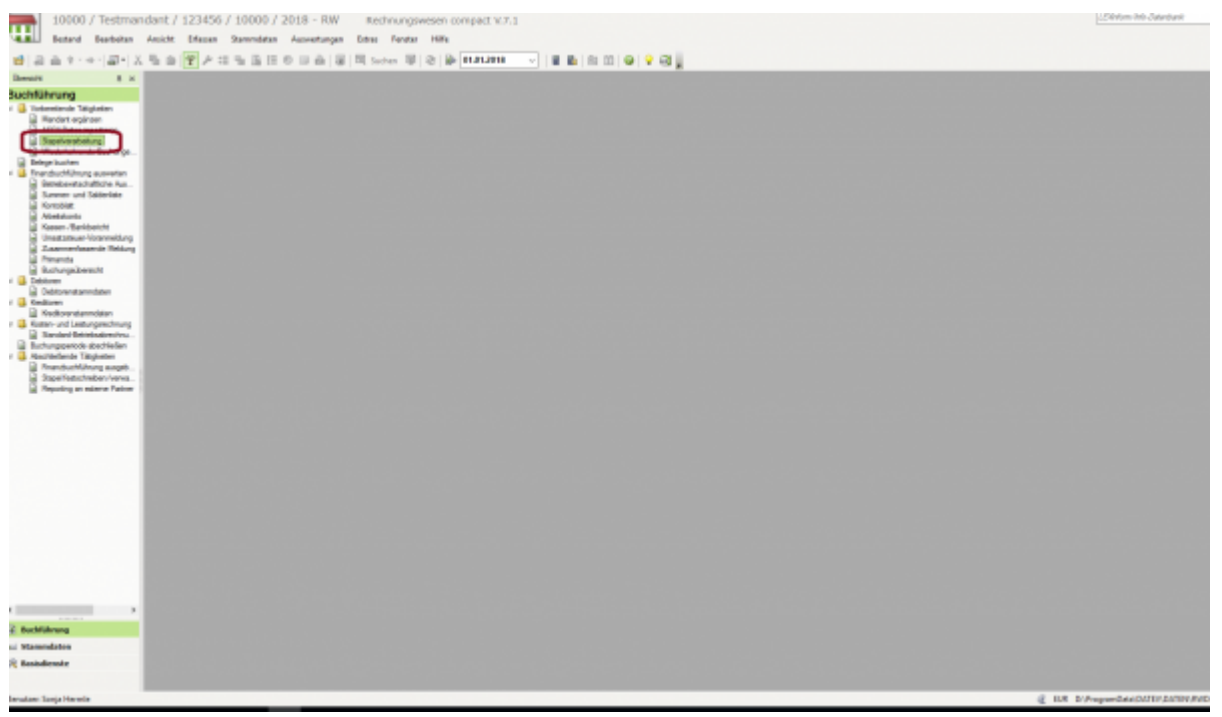

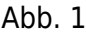

Durch die Auswahl der Funktion "Importieren" können Sie sich die vorhandenen Stapel aus dem Exportverzeichnis der Schnittstelle in das DATEV laden (s. Abb. 2).

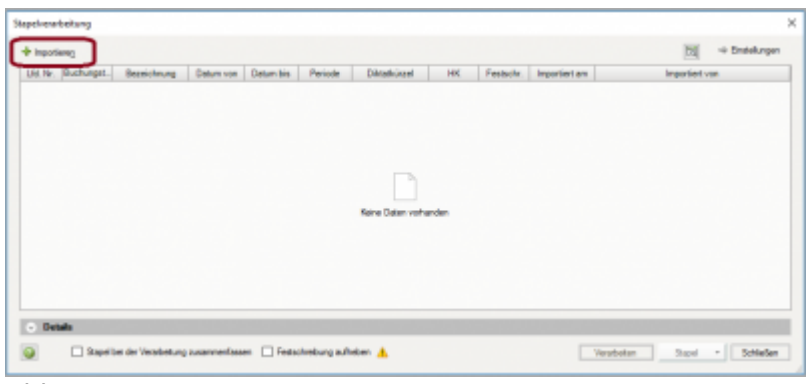

Abb. 2

From: <http://wiki.fibu-schnittstelle.de/> - **Dokumentation Fibu-Schnittstellen der Jera GmbH**

Permanent link: **[http://wiki.fibu-schnittstelle.de/doku.php?id=datev:common:bookstack&rev=154762](http://wiki.fibu-schnittstelle.de/doku.php?id=datev:common:bookstack&rev=1547622363) [2363](http://wiki.fibu-schnittstelle.de/doku.php?id=datev:common:bookstack&rev=1547622363)**

Last update: **2019/01/16 08:06**